Fair

Unsecured

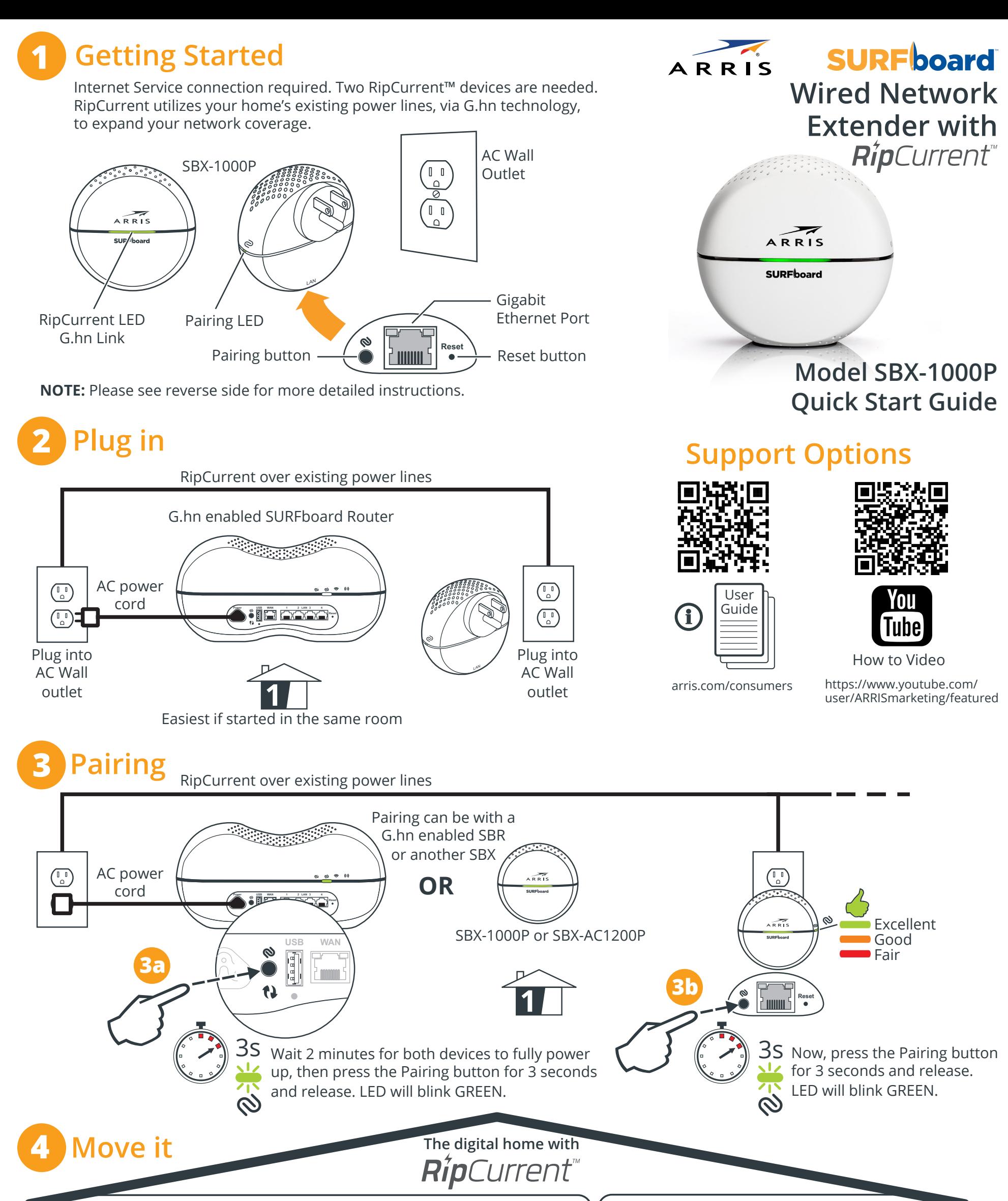

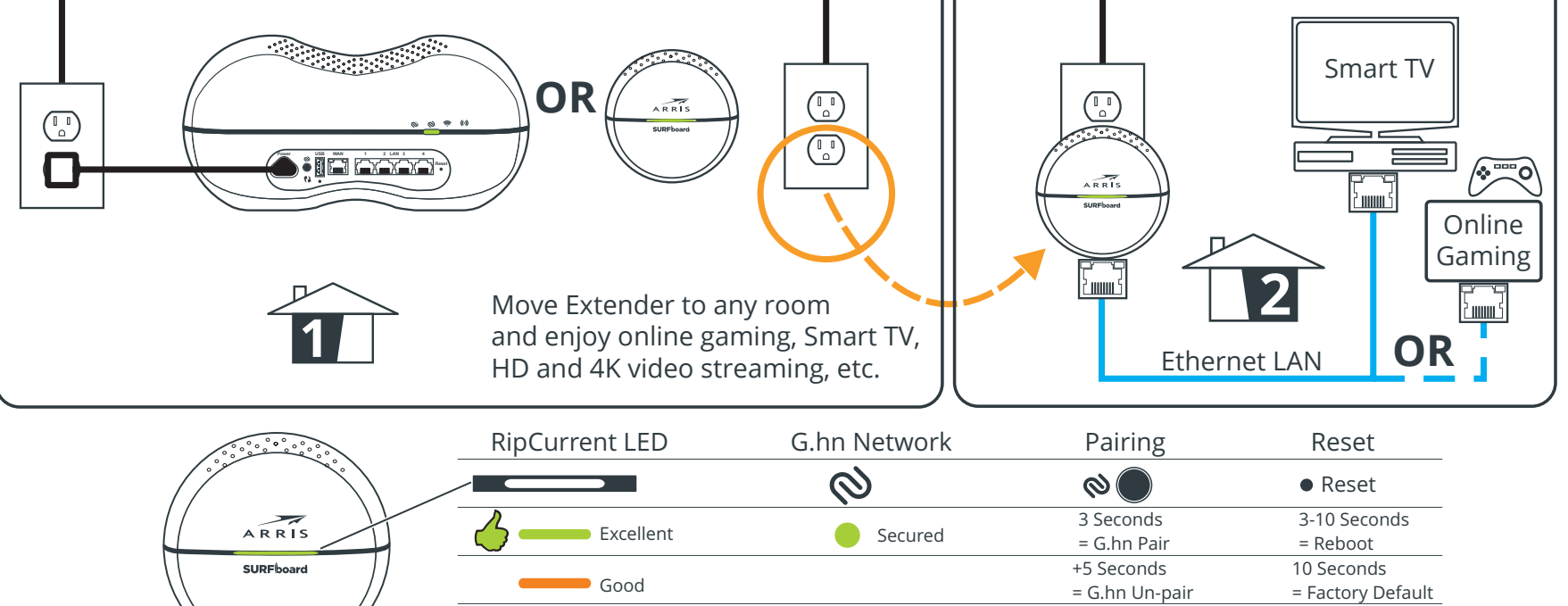

RipCurrent over existing power lines

## **ARRIS SURFboard SBX-1000P Wired Network Extender with RipCurrentTM**

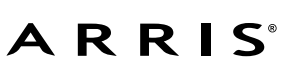

© 2016 ARRIS Enterprises, LLC. All rights reserved. ARRIS, SURFboard, RipCurrent, and the ARRIS logo are all trademarks or registered trademarks of ARRIS Enterprises, LLC. Other trademarks and trade names may be used in this document to refer to either the entities claiming the marks and the names of their products. ARRIS disclaims proprietary interest in the marks and names of others. No part of this publication may be reproduced or transmitt form or by any means without written permission from ARRIS Enterprises, LLC.

Getting Started: For Internet connections, you must have a cable, DSL or Satellite Internet Service Provider (ISP) service connection to the Internet. For further configuration information, please refer to the SBX-1000P user guide available on line at the ARRIS Support website, www.arris.com/consumers. RipCurrent™ utilizes your home's existing power lines, via G.hn technology, to expand your network coverage. **ARRIS recommends using the following steps to encrypt the G.hn traffic for a secure network.**

BEFORE RETURNING THIS PRODUCT TO THE STORE for any reason, please call ARRIS Technical Support for assistance: **1-877-466-8646**

1) There must be at least two RipCurrent capable devices for the distribution network to function. The RipCurrent Network will connect each device automatically in a non-secure mode. SURFboard products with RipCurrent are compatible with any G.hn Power Line Communication device(s). Some of the automated settings may not be available with other manufacturers models.

2) Select a convenient AC outlet for the SBX-1000P that is close to another G.hn enabled device. Connecting to the network requires access to both G.hn devices for pressing the pairing buttons. Your SBX-1000P can be moved once paired and will automatically connect again when powered up. Allow 2 minutes for devices to fully boot before pairing.

**NOTE:** If your Internet modem or an attached router is NOT G.hn enabled, ARRIS suggests you use the following steps to add RipCurrent Networking to your home network. Plug the SURFboard SBX-1000P Extender into an AC outlet in close proximity to your Internet modem or wireless router to use the SBX-1000P to distribute Internet signals to other G.hn extenders throughout the house. Connect the SBX-1000P to the Internet modem or router using the included Ethernet cable. The Gigabit Ethernet port can be found on the bottom of the extender. Pair additional RipCurrent Extenders with the SBX-1000P and place them where network connections are needed.

3a) Press the G.hn pairing button on the other G.hn device (SBX for 3 seconds, SBR for 3 seconds). On your SURFboard Router with embedded G.hn, this button is usually located on the rear of the device. The Pairing LED on the side of the SBX-1000P will blink when syncing and become solid green once paired. If an initial pairing is unsuccessful, press the pairing button for 10 seconds on the SBX-1000P, and re-start the process again at Step 2.

3b) Press and hold the G.hn Secure Pairing button on the bottom of the SBX-1000P for 3 seconds, then release. The pairing LED will blink in green.

4) You are now ready to move the SBX-1000P to a nearby room. Plug it into the AC outlet before connecting the client device (PC, TV, Game Console, etc.) to the SURFboard SBX-1000P with the provided Ethernet cable to expand your network.

**NOTE:** Repeat connection and pairing process for additional extenders by pressing a paring button on any connected G.hn device and on the new extender.